## **Vyhľadávanie v databázovej tabuľke s postupným zadávaním kritérií výberu.**

## Aktualizácia ku dňu 1.10.2014

## **A. Databázové údaje**

Databázová tabuľka v liste programu Microsoft Office Excel v ktorom sa vykonáva filtrovanie dát pomocou jednoduchých podmienok môže byť zdrojom pre konverziu dát do databáz prostredia MySQL.

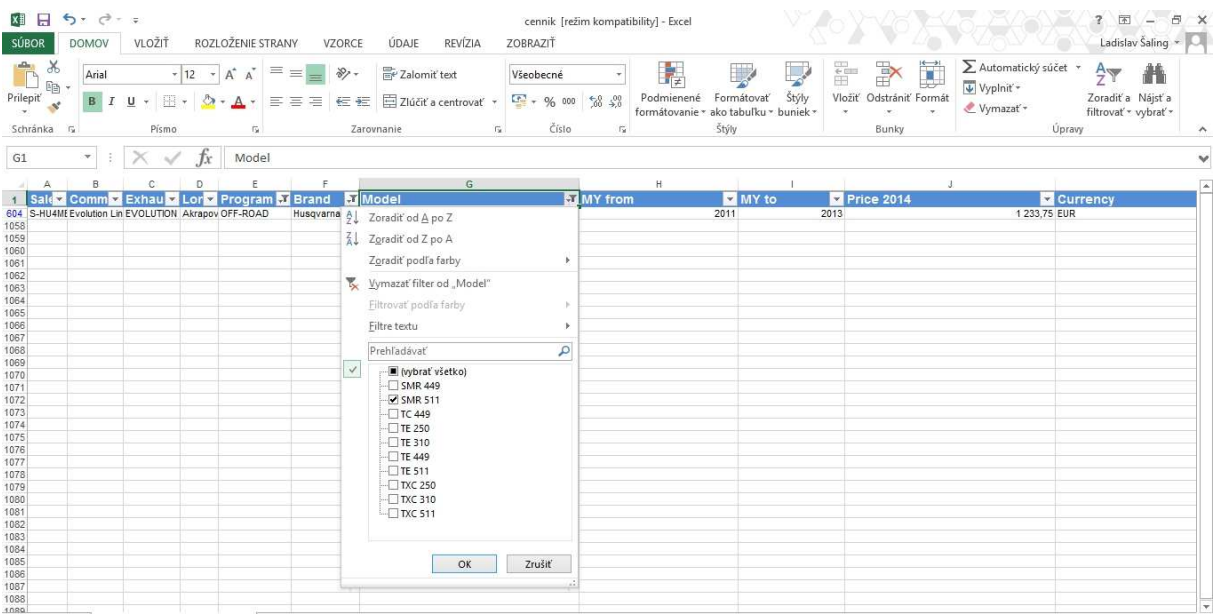

Po úprave popisných názvov ( napr. veľkosť znakov , odstránenie medzier, zmenu znakov s interrupčnými znakmi – mäkčene a dĺžne ) databázová tabuľka v Exceli môže byť vyexportovaná do dátového formátu csv.

sales\_id;commercial\_name;exhaust\_system\_line;long\_description;program;brand;model;my\_from;my\_to;price;currency<br>U-TUU117/1;Noise damper;OPEN LINE;;CUSTOM;;;;;36,75;EUR<br>U-TUU119;Noise damper (SUI);SLIP-ON LINE;Special Uersio

Pomocou nástroja pre správu databáze ADMINER resp. phpMyAdmin sa po vytvorení databázy a založení novej databázovej tabuľky a vytvorení štruktúry tabuľky s názvami polí tabuľky zhodných s názvami stĺpcov údajov v dátovom formáte csv sa prevedie import dát do databázového systému MYSQL.

```
DROP TABLE IF EXISTS `akrapovic`;<br>CREATE TABLE `akrapovic` (<br>`sales_id` varchar(50) CHARACTER SET utf8 COLLATE utf8_slovak_ci NOT NULL,
  `commercial name` varchar(50) CHARACTER SET utf8 COLLATE utf8 slovak ci NOT NULL.
   'exhaust system line` varchar(50) CHARACTER SET utf8 COLLATE utf8 slovak ci NOT NULL,
  `long_description` varchar(1024) CHARACTER SET utf8 COLLATE utf8_slovak_ci NOT NULL,
  `program` varchar(50) CHARACTER SET utf8 COLLATE utf8_slovak_ci NOT NULL,
   .<br>'brand` varchar(50) CHARACTER SET utf8 COLLATE utf8_slovak_ci NOT NULL,<br>'model` varchar(50) CHARACTER SET utf8 COLLATE utf8_slovak_ci NOT NULL,
  `my_from` varchar(10) CHARACTER SET utf8 COLLATE utf8_slovak_ci NOT NULL,
  'currency' varchar(10) CHARACTER SET utf8 COLLATE utf8_slovak_ci NOT NULL
) ENGINE=InnoDB DEFAULT CHARSET=cp1250 COLLATE=cp1250 czech cs;
```
## **B. Aplikácia pre WebsiteX5 V10 Professional pre vyhľadávanie v databázovej tabuľke s postupným zadávaním kritérií výberu.**

Predmetom tohto popisu je možnosť riešenia aplikácie s grafickým prostredím obdobným s prostredím administrátora, ktorého základná konfigurácia je zadaná v doplnenom X5settings.php.

```
Premenne pre zobrazenie informacii z postupného vyhľadávania kodmi PHP doplnenych autorom * L. Saling "
$imSettings['sl_seqs_dbtable'] = 'akrapovic';
$imSettings['sl_seqs_df'] = array(<br>'nadpis' => 'UKĀŽKA POSTUPNÉHO VYHIADÁVANIA V UPRAVENEJ DEMONŠTRAČNEJ DATABÁZOVEJ TABULKE ', // text v header
       "nadpis" => "UKAZKA POSTUPNÉHO VYHEAD.<br>"rep" => 'thladaj01.php', // repeat<br>"ret" => '../index.php' // return
\mathcal{Y}$imSettings['sl_seqs_field'] = array(
        ),<br>'2' => array(<br>'field' => 'commercial_name'<br>),
    ),<br>'3' => array(<br>'field' => 'exhaust_system_line'<br>),
    ),<br>
f_4' = s array(<br>
'field' => 'long_description'<br>
),<br>
f_3' = s array(
    ),<br>'5' => array(
        'field' => 'program'
    ),<br>'6' => array(<br>'field' => 'brand'
   ), 11844 - 3<br>17' = 3 \text{ array}<br>1 \text{ field} = 3 \text{ fm}<br>1.'model'
   \begin{cases} 1, & \text{if } i \neq j \end{cases}<br>
\begin{cases} 8! & \text{if } i \neq j \end{cases}<br>
\begin{cases} 1, & \text{if } i \neq j \end{cases}<br>
\begin{cases} 1, & \text{if } i \neq j \end{cases}%),<br>
ig' = p \text{ array}<br>
ifield' = p \text{ my_to}<br>
ifield' = p \text{ my_to}
```

```
),<br>'10' => array(<br>'field' => 'price'<br>),
        ),<br>'11' => array(<br>'field' => 'currency'<br>)
       \mathbf{1}\mathbf{y}.
 $imSettings['sl_seqs'] = array(
          msettnings = strays<br>
"l' => array(<br>
'field' => 'program',<br>
"name" => 'PROGRAM',<br>
"nvar' => 'Bl_s801',<br>
"directory_file' => 'thladaj02.php'
       ),<br>
'2' => array(<br>
'field' => 'brand',<br>
'mame' => 'ZNAČKA',<br>
'nvar' => 'zl_ss02',<br>
'directory_file' => 'thladaj03.php'<br>
',<br>
',<br>
',<br>
's => array(
         ),<br>
'3' \Rightarrow \text{array}<br>
'1 \text{field}^3 = \text{model}^3,<br>
'1 \text{model}^3,
              3' => array(<br>'field' => 'model',<br>'name' => 'MODEL',<br>'nvar' => 'sl_ss03',<br>'directory_file' => 'thladaj04.php'<br>'
       ),<br>
'4' => array(<br>
'field' => 'my_from',<br>
'name' => 'ROK',<br>
'nvar' => 'sl_ss04',<br>
'directory_file' => 'thladaj00.php'<br>
)<br>
;
\frac{1}{2}
```
Údaje v názvoch databázovej tabuľky , textu v hlavičke webovej stránky , adries stránok pre opätovné vyhľadávanie a odchodu z aplikácie , údajov pre zobrazenie popisu a názvov formulárov s dynamickým výpisom kritérií výberu atď umožňujú vytvorenie univerzálneho riešenia PHP zdrojového kódu aplikácie s minimálnymi požiadavkami pre úpravy pri opakovaných riešeniach.

Príklad zdrojového kódu SQL dotazu pre dynamický výpis kritérií výberu :

```
$sqlquery=("SELECT " .$imSettings['sl seqs']['4']['field'].
           " FROM "
           . $imSettings['sl seqs dbtable'].
           " WHERE "
           .$imSettings['sl seqs']['1']['field']. " = ".$ SESSION['sl ss01']. "'
           AND ". $imSettings['sl seqs']['2']['field'], '' = '". $ SESSION['sl ss02'], "'
           AND ". $imSettings['sl segs']['3']['field']. " = '". $ SESSION['sl ss03']. "'
           GROUP BY "
            .$imSettings['sl segs']['4']['field']. "
            ORDER BY "
            .$imSettings['sl_seqs']['4']['field'].
            " DESC"
            \rightarrow
```
Príklad zdrojového kódu SQL dotazu pre výpis záznamov databázovej tabuľky splňujúcich kritérií výberu a zvolených polí databázovej tabuľky :

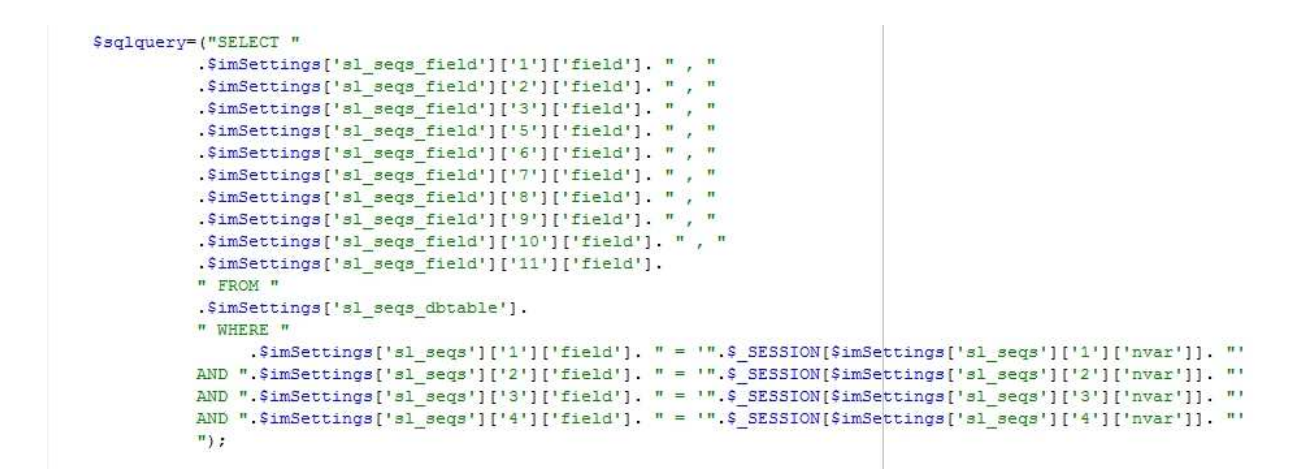

**C. Vzhľad riešenia aplikácie pre WebsiteX5 V10 Professional pre vyhľadávanie v databázovej tabuľke s postupným zadávaním kritérií výberu.** 

Príklad vzhľadu aplikácie so zobrazením výpisu zvolených výpis kritérií výberu , dynamického zobrazenia obsahu formulára pre výber kritérií výberu, , tlačidlom pre výber ďalšieho kritéria výberu :

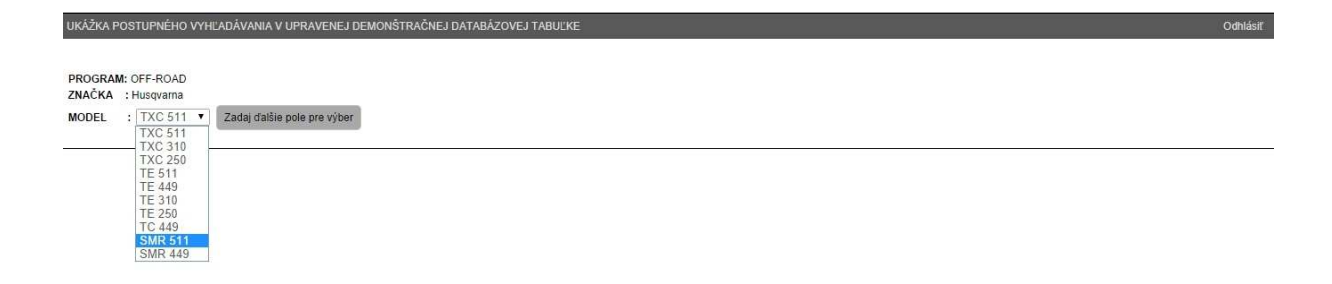

Príklad vzhľadu aplikácie so zobrazením výpisu zvolených výpis kritérií výberu , dynamického zobrazenia obsahu formulára pre výber kritérií výberu, tlačidlom pre zobrazenie výsledku vyhľadávania :

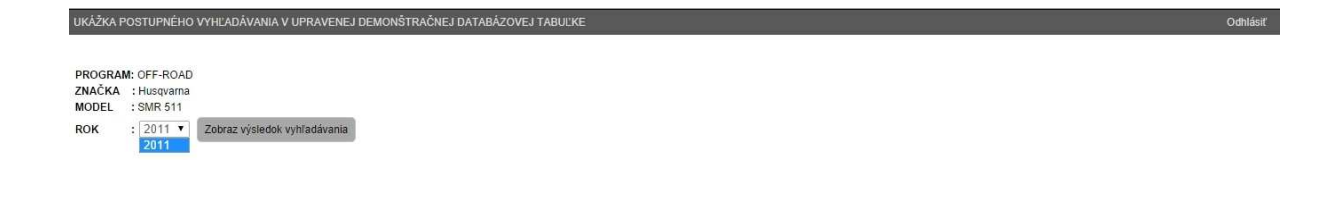

Príklad vzhľadu aplikácie so zobrazením výpisu zvolených výpis kritérií výberu a zobrazením výsledku vyhľadávania , tlačidlom pre voľbu opakovaného vyhľadávania:

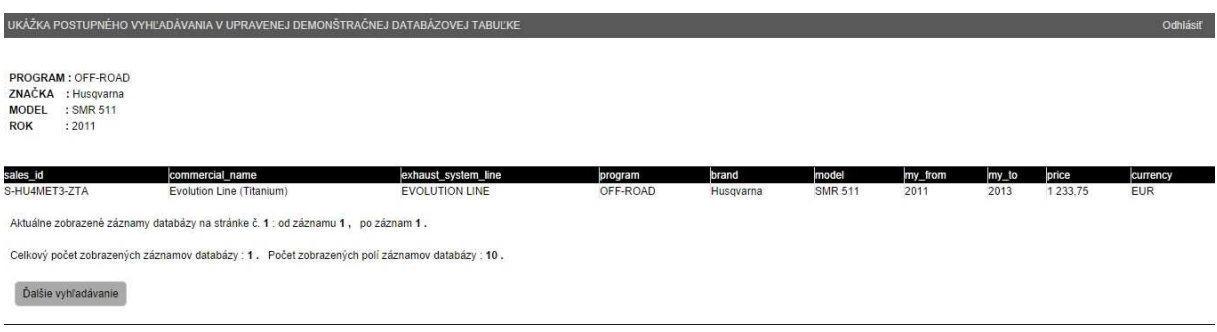

**Uvedený popis je možné použiť výhradne len pre osobnú potrebu pri vytváraní vlastných webových stránok , nie je možné ich použiť na komerčné účely a pri vytváraní webových stránok pre iné osoby a organizácie**.

V Poprade 01.10.2014

Šaling Ladislav saling@orangemail.sk